**Funk Jalousieaktor 1fach** Best.-Nr. : 5437 00

#### **Bedienungsanleitung**

#### **1 Sicherheitshinweise**

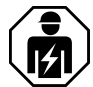

**Montage und Anschluss elektrischer Geräte dürfen nur durch Elektrofachkräfte erfolgen.**

**Schwere Verletzungen, Brand oder Sachschäden möglich. Anleitung vollständig lesen und beachten.**

**Gefahr durch elektrischen Schlag. Vor Arbeiten an Gerät oder Last freischalten. Dabei alle Leitungsschutzschalter berücksichtigen, die gefährliche Spannungen an Gerät oder Last liefern.**

**Gefahr durch elektrischen Schlag. Bei Installation und Leitungsverlegung die für SELV-Stromkreise geltenden Vorschriften und Normen einhalten.**

**Sollen mehrere Motoren an einem Ausgang parallelgeschaltet werden, unbedingt Angaben der Hersteller beachten, gegebenenfalls Trennrelais verwenden. Motoren können zerstört werden.**

**Verletzungsgefahr. Gerät nur zum Steuern von Jalousie- und Rollladenmotoren oder Markisen einsetzen. Keine anderen Lasten schalten.**

**Nur Jalousiemotoren mit mechanischen oder elektronischen Endlagenschaltern verwenden. Endlagenschalter auf korrekte Justierung prüfen. Angaben der Motorenhersteller beachten. Gerät kann beschädigt werden.**

**Brandgefahr! Betrieb ausschließlich mit den unter Zubehör aufgeführten Spannungsversorgungen.**

**Diese Anleitung ist Bestandteil des Produktes und muss beim Endkunden verbleiben.**

#### **2 Geräteaufbau**

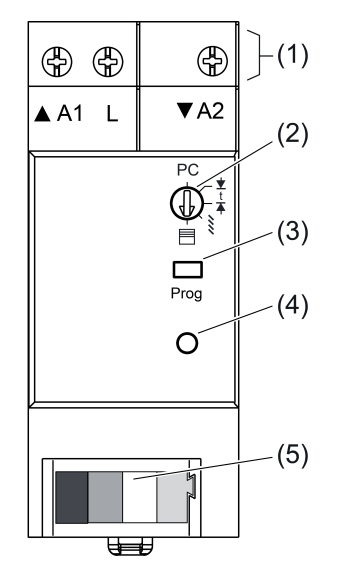

Bild 1: Geräteaufbau

- (1) Anschlussklemmen
- (2) Betriebsartenschalter
- (3) Taste **Prog**
- (4) Status-LED

#### (5) Anschluss Busleitung

# **3 Funktion**

#### **Bestimmungsgemäßer Gebrauch**

- Steuern elektrisch betriebener Behänge, wie Jalousien, Rollläden und Markisen
- Bedienung mit geeigneten eNet Funksendern
- Betrieb mit Spannungsversorgung REG und Empfangsmodul REG oder eNet Server (siehe Zubehör)
- Einbau in Unterverteiler auf Hutschiene nach DIN EN 60715

#### **Produkteigenschaften**

- Betriebsartenschalter zur Umschaltung auf Jalousieakor, Rollladenaktor oder Parametrierung über eNet Server
- Positionierung von Jalousie und Lamelle über Szenenaufruf
- Position für Sonnenschutz und Dämmerung speicherbar
- Statusrückmeldung an Funksender
- Ausgang mit Taste **Prog** schaltbar
- Behanglaufzeit speicherbar
- Lamellenumsteuerzeit speicherbar
- Tuchstraffung bei Markisen
- Statusanzeige über LED

Mit eNet Server einstellbar:

- Umsteuerzeit bei Richtungswechsel
- Laufrichtung invertierbar
- Bediensperren
- Position für Sonnenschutz, Dämmerung, Aussperrschutz und Windalarm

Zusatzfunktionen mit eNet Server:

- Vollverschlüsselte Funkübertragung (AES-CCM) ab eNet Server Software Version 2.0
- Update der Gerätesoftware
- Fehlerspeicher auslesen

#### **Verhalten bei Busspannungsausfall und -wiederkehr**

Bei Ausfall der Busspannung schaltet der Aktor aus. Mit dem eNet Server ist das Verhalten nach Busspannungswiederkehr parametrierbar.

Werkseinstellung: keine Aktion.

#### **4 Bedienung**

i Bei Betrieb mit dem eNet Server, können Bedienung und Signalisierung vom hier Beschriebenen abweichen.

#### **Bedienung mit Funksendern**

Die Bedienung erfolgt mit Funksendern, Anleitungen der Funksender beachten.

#### **Bedienung mit Taste Prog**

**Taste Prog** kurz drücken. Ein fahrender Behang wird gestoppt und ein stehender Behang wird kurz angesteuert, z. B. zur Lamellenumsteuerung.

Ein erneuter Tastendruck ändert die Ansteuerungsrichtung.

**Taste Prog** länger als eine Sekunde aber kürzer als vier Sekunden drücken. Der Motor fährt bis in die Endlage.

Ein erneuter Tastendruck ändert die Ansteuerungsrichtung.

Status LED leuchtet: Ausgang eingeschaltet.

Status-LED aus: Ausgang ausgeschaltet.

**GEFAHR!**

# **5 Informationen für Elektrofachkräfte**

# **5.1 Montage und elektrischer Anschluss**

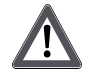

**Elektrischer Schlag bei Berühren spannungsführender Teile. Elektrischer Schlag kann zum Tod führen. Vor Arbeiten am Gerät freischalten und spannungsführende Teile in der Umgebung abdecken!**

#### **Gerät montieren**

■ Gerät auf Hutschiene montieren. Ausgangsklemmen müssen oben liegen.

#### **Busleitung anschließen**

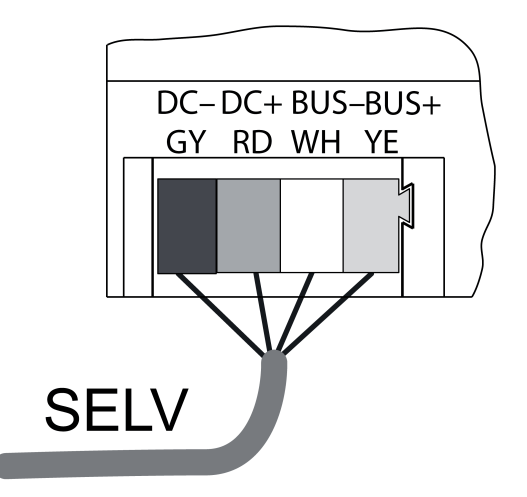

Bild 2: Anschlussplan Busleitung

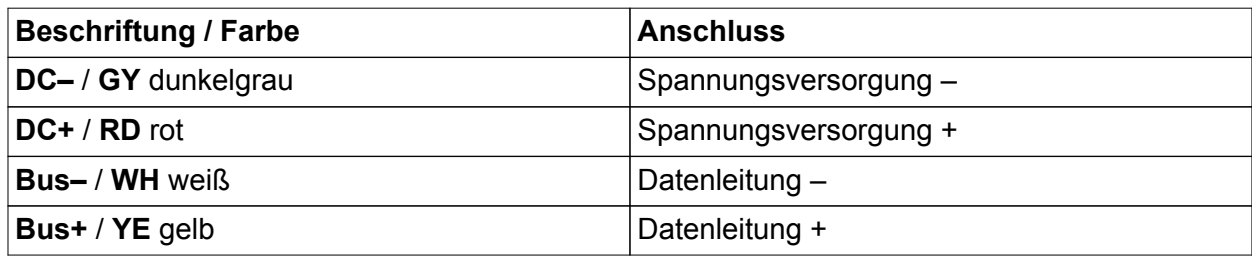

Als Busleitung z. B. J-Y(St)Y 2x2x0,8 verwenden.

■ Gerät mit Busleitung (Bild 2) an Empfangsmodul REG und Spannungsversorgung anschließen (siehe Anleitungen Empfangsmodul REG und Spannungsversorgung).

#### **Lasten anschließen**

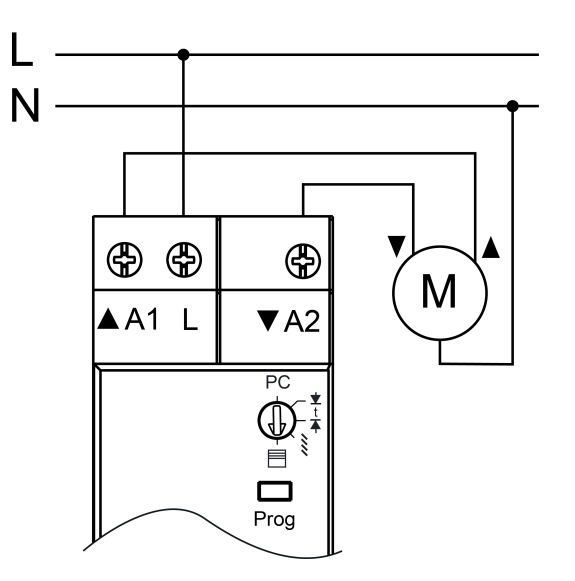

Bild 3: Anschlussbeispiel

■ Last gemäß Anschlussbeispiel anschließen (Bild 3).

#### **Betriebsart einstellen**

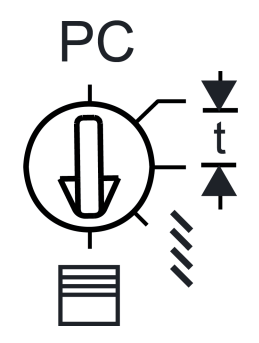

Bild 4: Betriebsartenschalter

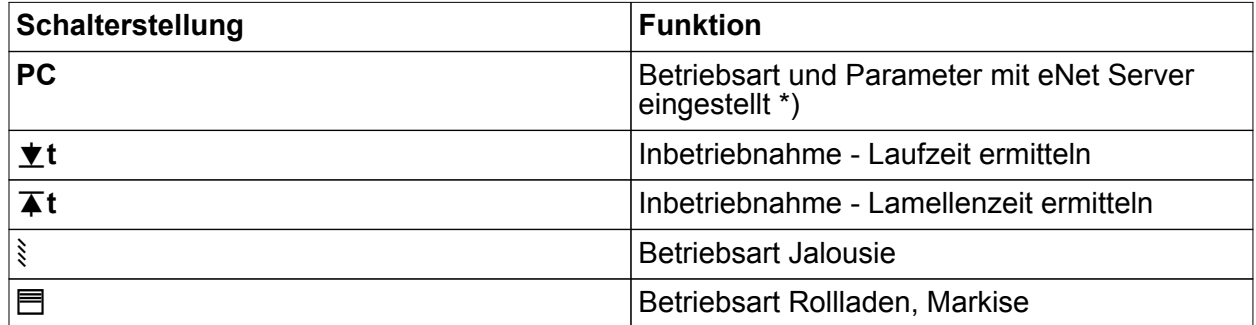

\*) Wird der Betriebsartenschalter aus der Stellung **PC** auf eine andere Betriebsart gedreht, werden die Parameter auf Werkseinstellung gesetzt. Die mit dem eNet Server gemachten Einstellungen gehen verloren.

Netzspannung ist ausgeschaltet.

■ Betriebsartenschalter einstellen.

# **5.2 Inbetriebnahme**

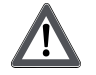

#### **GEFAHR!**

**Elektrischer Schlag bei Berühren spannungsführender Teile. Elektrischer Schlag kann zum Tod führen. Während der Inbetriebnahme die spannungsführenden Teile an Funk-Sendern und -Aktoren und in deren Umgebung abdecken.**

- $\left| i \right|$  Der Aktor kann alternativ zur hier beschriebenen Inbetriebnahme auch mit eNet Server in Betrieb genommen werden.
- i Voraussetzung für Szenen- und Positionsfahrten ist, dass die Laufzeiten des angeschlossenen Behangs im Aktor gespeichert sind.

#### **Behanglaufzeit für Rollladen speichern**

Der Betriebsartenschalter (Bild 4) steht in Position Jalousie  $\delta$  oder Rollladen  $\blacksquare$ .

- Betriebsartenschalter (2) in Stellung  $\bar{A}$  t drehen, bis der Behang die obere Endlage erreicht.
- Betriebsartenschalter in Position  $*$ **t** drehen. Der Behang fährt nach unten.
- Bei Erreichen der unteren Endlage den Betriebsartenschalter in Position  $\equiv$  drehen. Die Laufzeit wird gespeichert und der Behang fährt in die obere Endlage.

#### **Behanglaufzeit für Jalousien speichern**

Der Betriebsartenschalter (Bild 4) steht in Position Jalousie  $\delta$  oder Rollladen  $\blacksquare$ .

- Betriebsartenschalter (2) in Stellung **T** t drehen, bis der Behang die obere Endlage erreicht.
- Betriebsartenschalter in Position  $\blacktriangledown$  **t** drehen. Der Behang fährt nach unten.
- **Bei Erreichen der unteren Endlage den Betriebsartenschalter in Position**  $\bar{\blacktriangle}$  **t drehen.**
- **•** Wenn Lamellen vollständig umgesteuert sind, Betriebsartenschalter in Position  $\frac{3}{5}$  drehen. Die Laufzeiten werden gespeichert und der Behang fährt in die obere Endlage.

#### **Markisenlaufzeit speichern**

Der Betriebsartenschalter (Bild 4) steht in Position Jalousie  $\frac{3}{5}$  oder Rollladen  $\overline{m}$ .

- Betriebsartenschalter (2) in Stellung **T** t drehen, bis der Behang die obere Endlage erreicht.
- Betriebsartenschalter in Position **t**t drehen.
- Für Markisen ohne Tuchstraffunktion: Bei Erreichen der ausgefahrenen Endlage den Betriebsartenschalter in Position I**t** stellen. Sobald das Tuch straff hängt, Betriebsartenschalter in Position  $\blacksquare$  drehen.
- Für Markisen mit eigener Tuchstraffunktion: Bei Erreichen der ausgefahrenen Endlage den Betriebsartenschalter in Position  $\blacksquare$  drehen.

Die Laufzeiten werden gespeichert und der Behang fährt in die obere Endlage.

#### **Aktor mit Funksendern verbinden**

Last ist ausgeschaltet.

- o Taste **Prog** länger 4 Sekunden drücken.
	- Der Behang fährt an.

Nach 4 Sekunden blinkt die Status-LED und der Behang stoppt. Der Aktor befindet sich für ca. 1 Minute im Programmiermodus.

- Funksender in den Programmiermodus bringen (siehe Anleitung des Funksenders).
- Telegramm am Funksender auslösen. Die Status LED leuchtet für 5 Sekunden.

Der Aktor ist mit dem Funksender verbunden. Aktor und Funksender verlassen automatisch den Programmiermodus.

- i Blinkt die Status-LED des Aktors für ca. 5 Sekunden jeweils 3-mal im Abstand von 1 Sekunde, war der Programmiervorgang nicht erfolgreich. Im Aktor oder Funksender sind alle Speicherplätze belegt.
- $\overline{ii}$  Szenentasten müssen separat verbunden werden.

#### **Verbindung zu einem Funksender trennen**

■ Die gleichen Schritte wie beim Verbinden durchführen (siehe Aktor mit Funksendern verbinden).

Die Status-LED des Aktors blinkt für 5 Sekunden schnell.

Der Aktor ist vom Funksender getrennt. Aktor und Funksender verlassen automatisch den Programmiermodus.

i Sind mehrere Verbindungen oder Szenentasten zu einem Funksenders vorhanden, müssen alle einzeln getrennt werden.

#### **Gerät auf Werkseinstellung zurücksetzen**

Alle Verbindungen zu Sendern werden getrennt und Parameter auf Werkseinstellung zurückgesetzt. Steht der Betriebsartenschalter auf **PC**, wird die Betriebsart Rollladen eingestellt.

 $\overline{1}$  In den Funksendern bleiben die Verbindungen erhalten und müssen separat gelöscht werden.

Last ist ausgeschaltet.

Taste Prog für mindestens 20 Sekunden drücken. Der Behang fährt an.

Nach 4 Sekunden blinkt die Status-LED und der Behang stoppt. Nach 20 Sekunden blinkt die Status-LED schneller.

■ Taste **Prog** loslassen und innerhalb von 10 Sekunden erneut kurz drücken. Die Status-LED blinkt für ca. 5 Sekunden langsamer. Das Gerät ist auf Werkseinstellung zurückgesetzt.

# **6 Anhang**

# **6.1 Technische Daten**

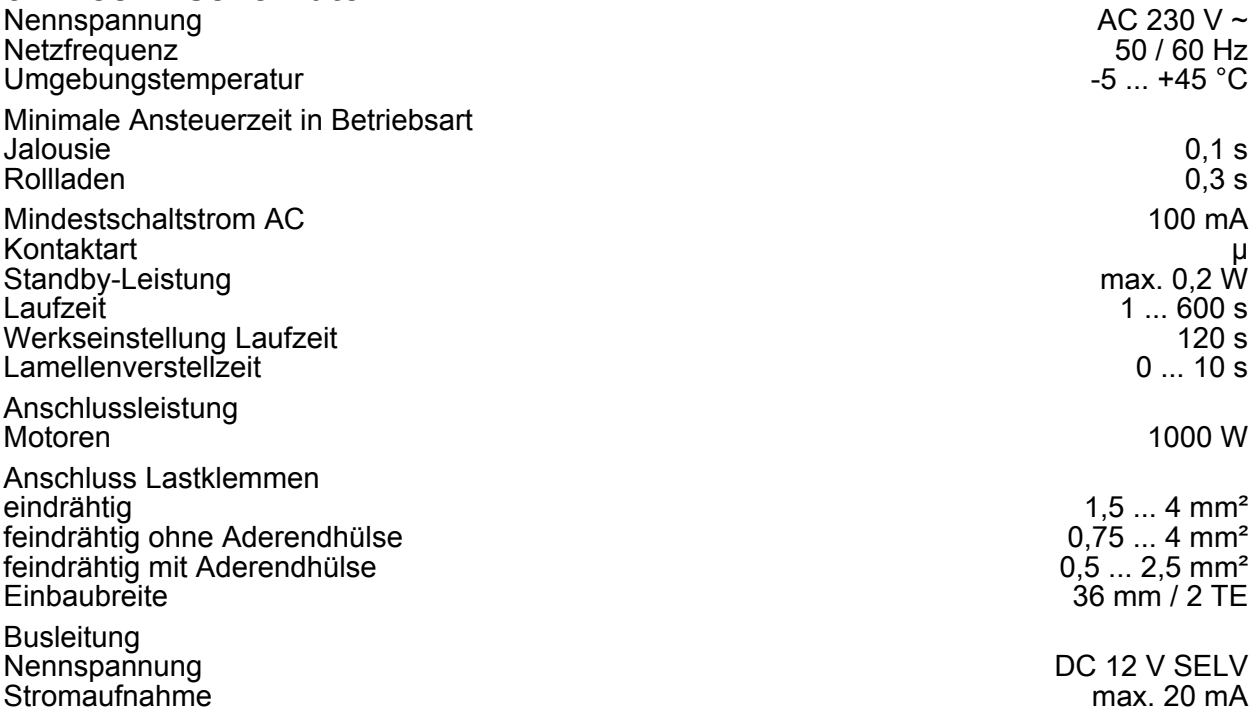

# Anschluss Bus<br>Leitungslänge

Anschlussklemme<br>max. 3 m

# **6.2 Parameterliste**

Die Geräteparameter können mit dem eNet Server verändert werden: **Gerät und Kanäle**

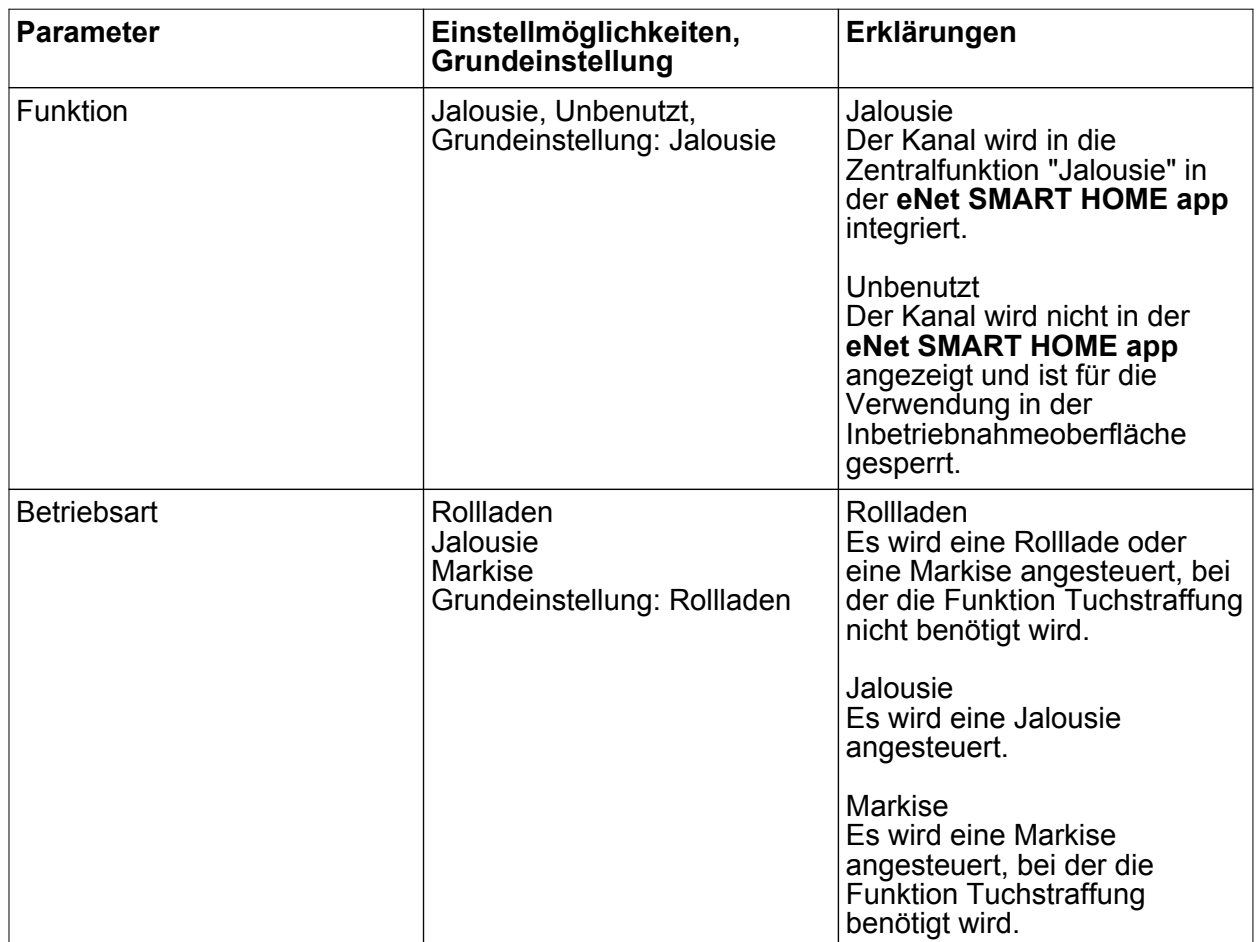

#### **Erweiterte Geräteeinstellungen**

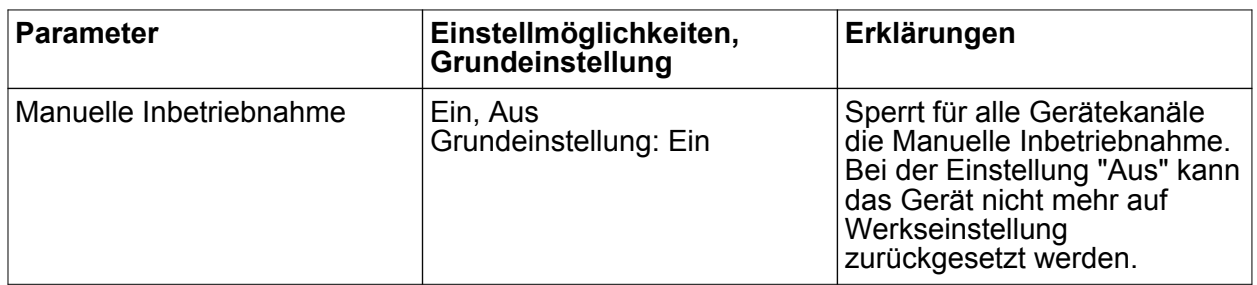

#### **Kanaleinstellungen**

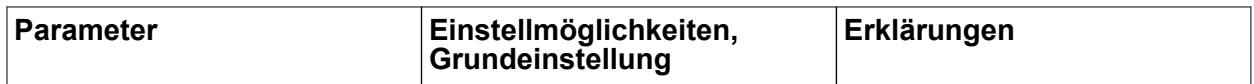

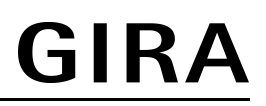

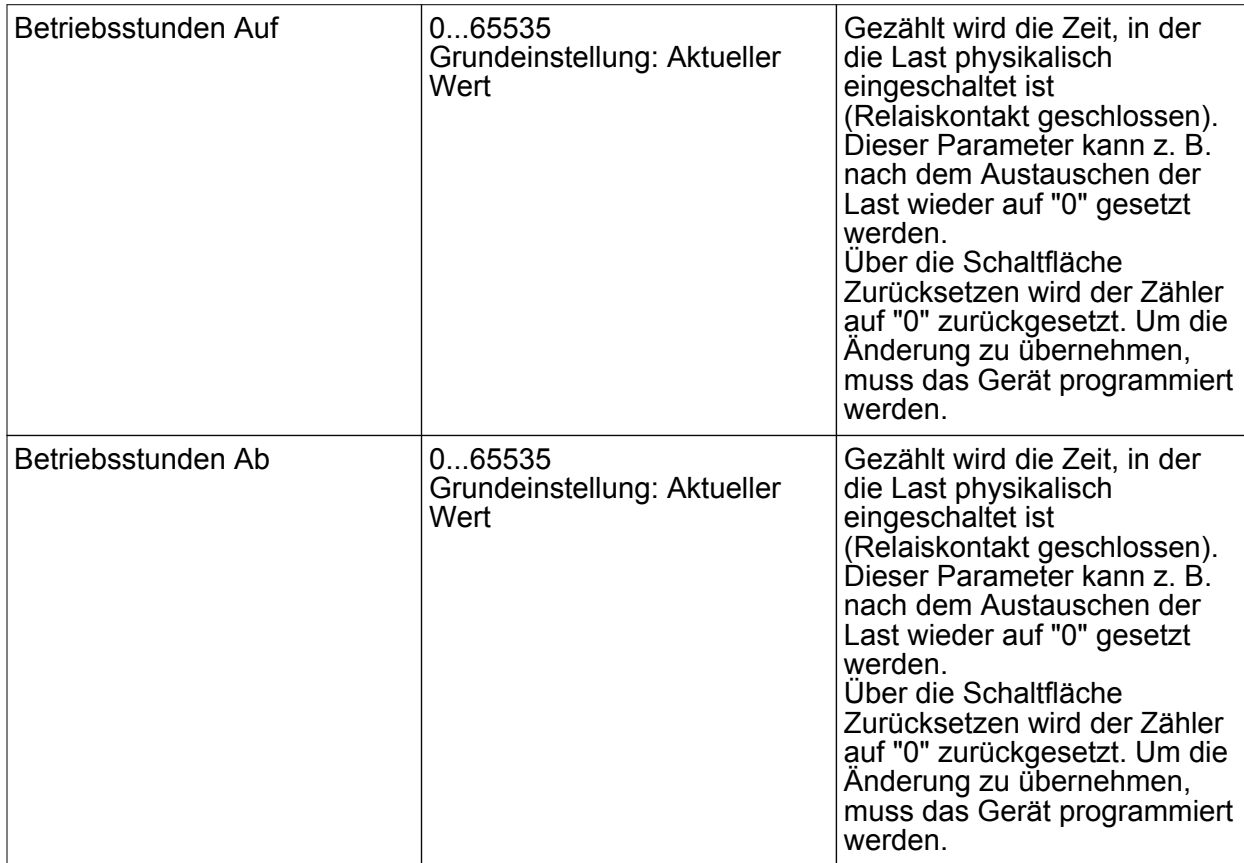

#### **Erweiterte Kanaleinstellungen**

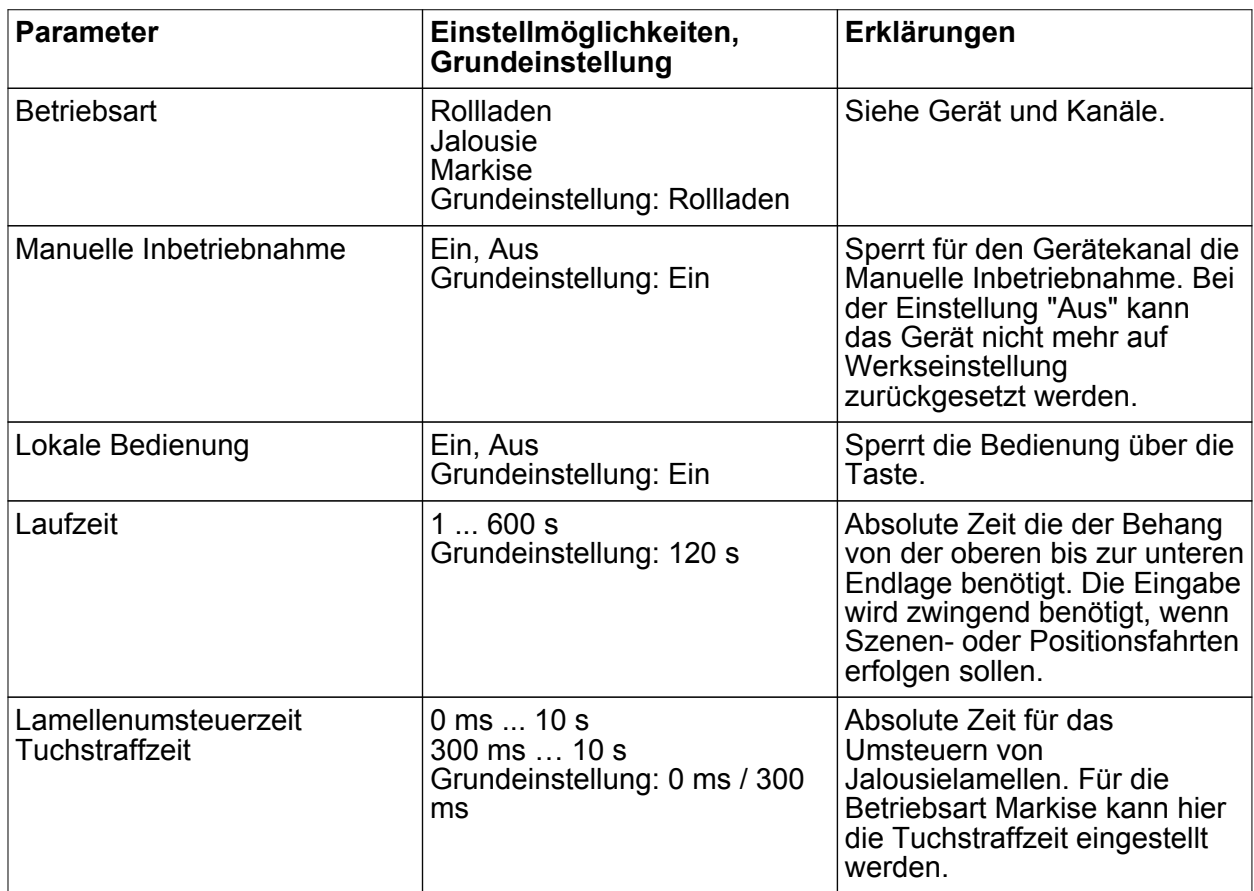

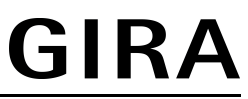

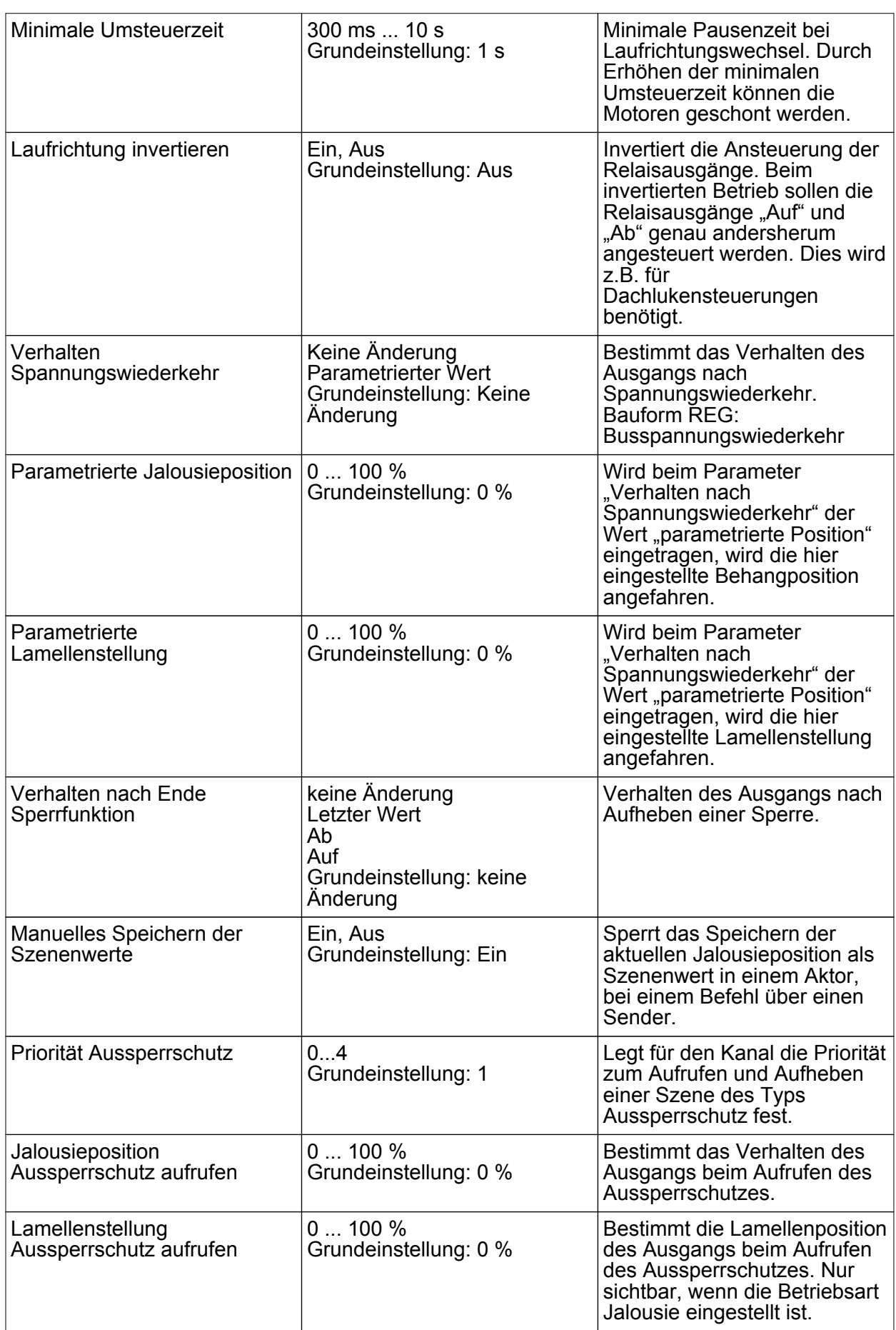

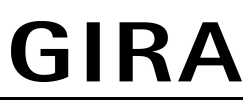

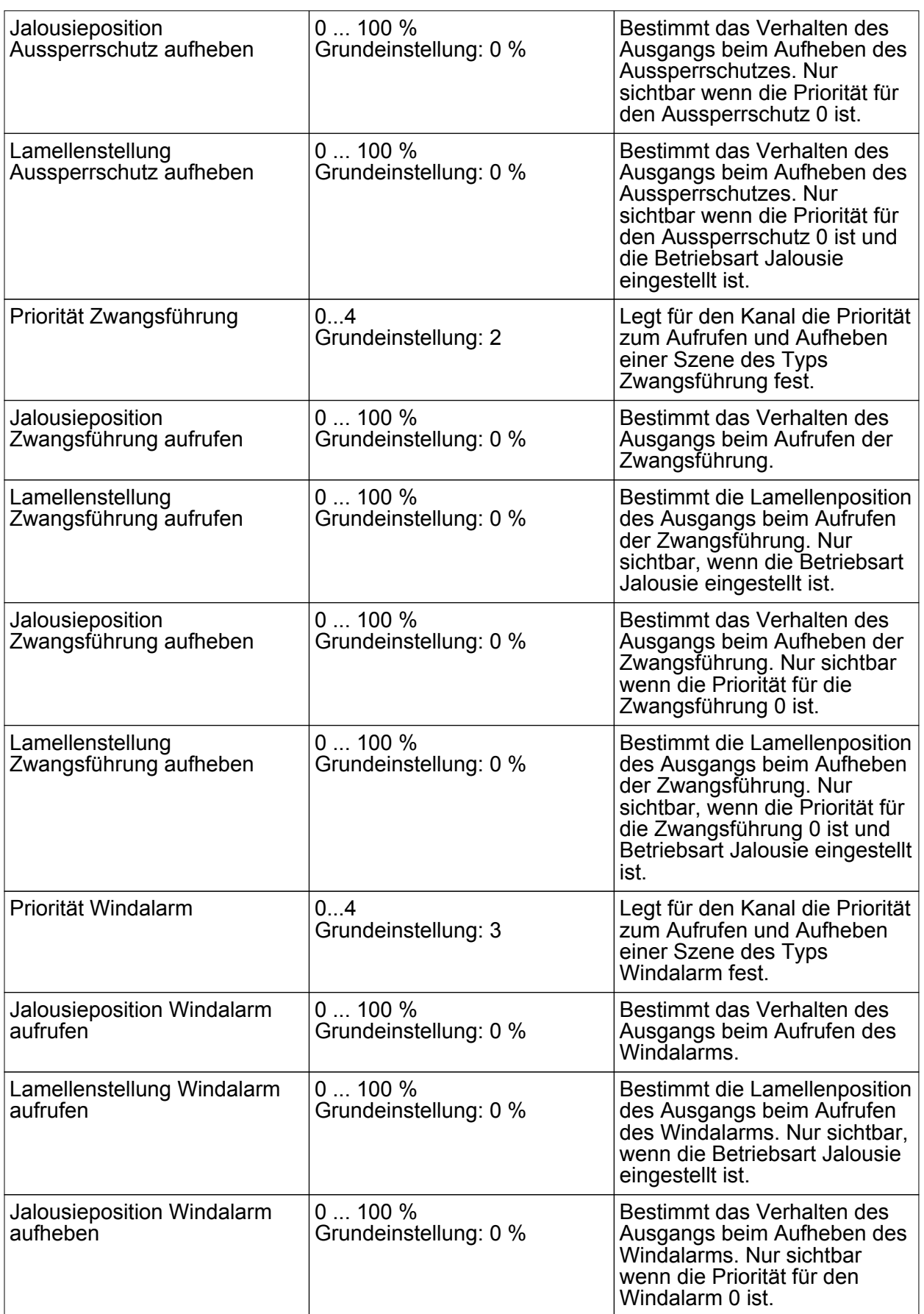

# **GIRA**

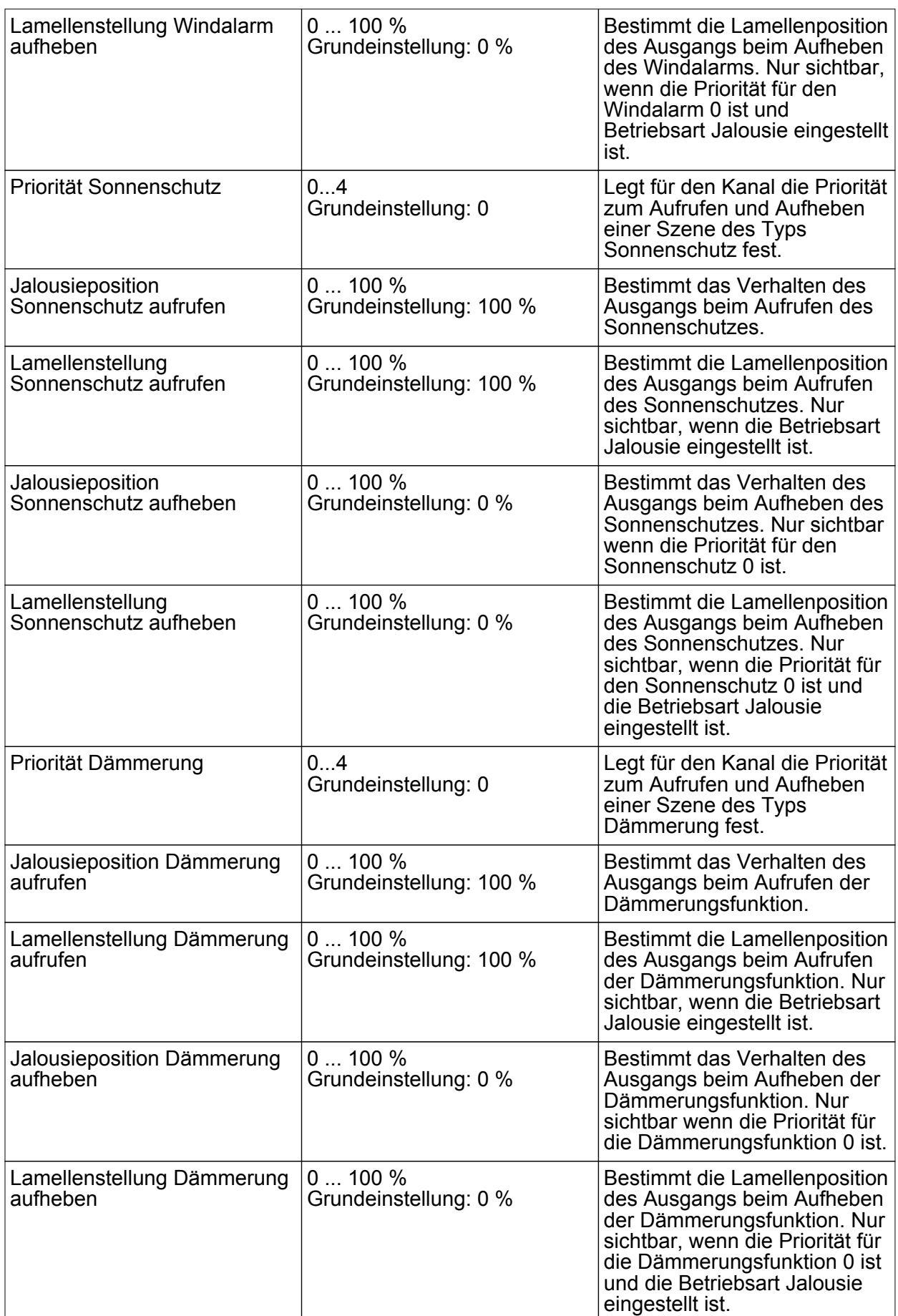

#### **Fenster Informationen**

Bei Kanalwahl im Fenster Informationen können folgende Einstellungen gemacht bzw. Werte angezeigt werden.

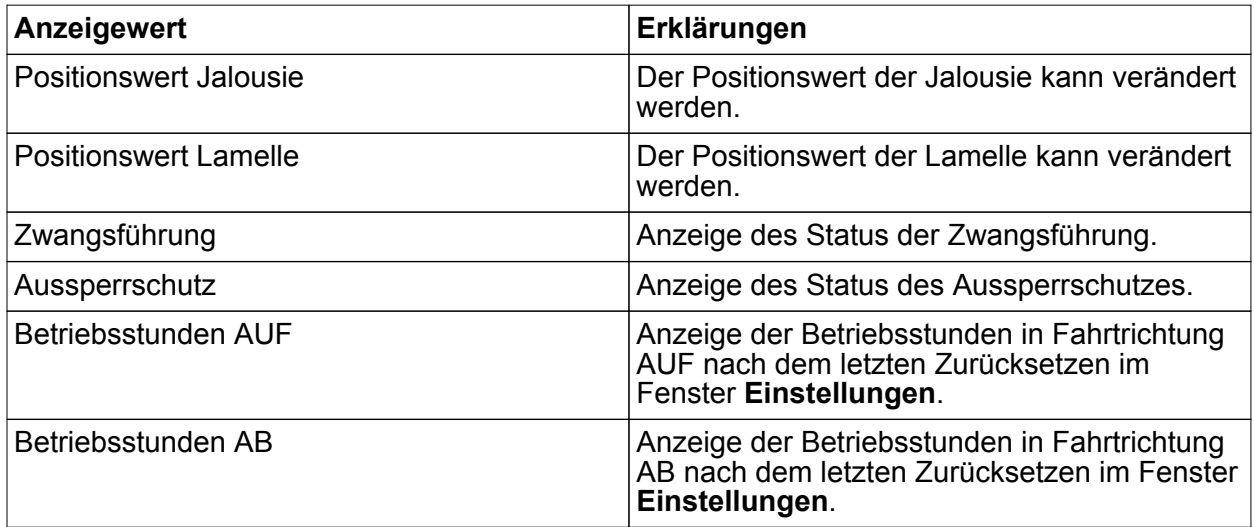

# **6.3 Zubehör**

Spannungsversorgung 12 V DC / 2 A REG<br>
Funk Empfangsmodul<br>
Best.-Nr. 5452 00 Funk Empfangsmodul

Best.-Nr. 5301 00

#### **6.4 Gewährleistung**

Die Gewährleistung erfolgt im Rahmen der gesetzlichen Bestimmungen über den Fachhandel.

Bitte übergeben oder senden Sie fehlerhafte Geräte portofrei mit einer Fehlerbeschreibung an den für Sie zuständigen Verkäufer (Fachhandel/Installationsbetrieb/Elektrofachhandel). Diese leiten die Geräte an das Gira Service Center weiter.

#### **Gira**

**Giersiepen GmbH & Co. KG** Elektro-Installations-Systeme

Industriegebiet Mermbach Dahlienstraße 42477 Radevormwald

Postfach 12 20 42461 Radevormwald

**Deutschland** 

Tel +49(0)21 95 - 602-0 Fax +49(0)21 95 - 602-191

www.gira.de info@gira.de